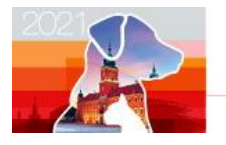

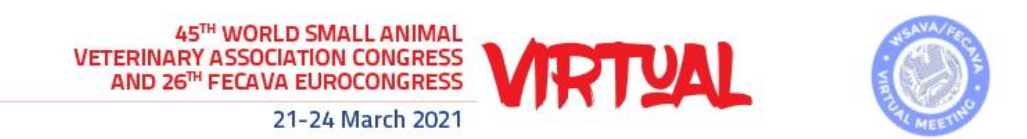

## How to change the size of your slides

## Basic steps

1. Select the Design tab of the toolbar ribbon.

Slide

- 2. Select Slide Size  $size^*$  near the far-right end of the toolbar.
- 3. Select Widescreen (16:9).

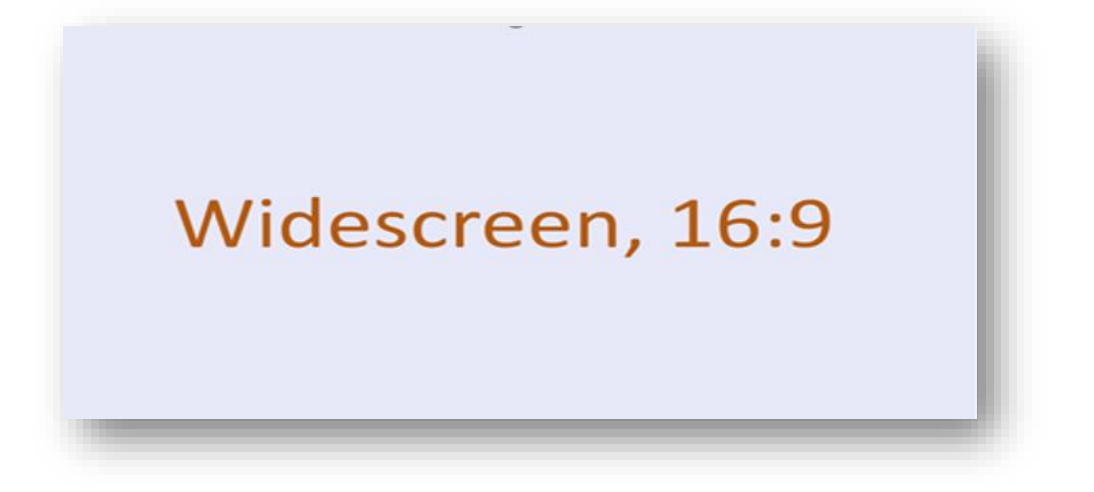